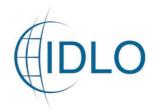

## HOW TO REGISTER TO THE

## IMPLEMENTING PARTNERS AND GRANTS PAGE

To apply for a Call for Concept Notes, you need to register your Organization to the IDLO Implementing Partners and Grants page.

Click on the tab on the top-right corner of the web page "Register as Implementing Partner"

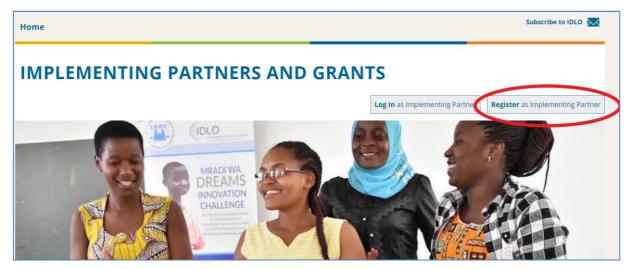

## Fill in the Registration Form with your Organization and account details

| Home > Implementing Partners and Grants                                                                                                    | Subscribe to IDLO 📈          |
|----------------------------------------------------------------------------------------------------|------------------------------|
| REGISTRATION FORM                                                                                                    |                              |
| Please use the form below to register your Organization to the IDLO Implementing Partners and Grants page. Once you have completed the form, please at the end of the page. You will receive an email asking you to confirm your registration. | e click on the Submit button |
| User Account Details                                                                                                    |                              |
| IDLO will use the Organization email provided to contact you and send automatic e-mail notifications on the next steps to take.                                                                                                    |                              |
| Organization Email<br>cross@idlo.int<br>Organization Data                                                                                                    |                              |
| Legal Name of the Organization *<br>Test1                                                                                                    |                              |
| Type of Organization * Not-for-Profit Organization ▼                                                                                                    |                              |
| Official Language<br>English                                                                                                    |                              |
| Country<br>Italy                                                                                                    |                              |
| Registration Number * 1234                                                                                                    |                              |

## International Development Law Organization

Creating a Culture of Justice www.idlo.int | @IDLO

| Legal Address of Organization                                                                                                    |  |
|----------------------------------------------------------------------------------------------------|--|
| Legal Address of Organization                                                                                                    |  |
| Street and Number *                                                                                                    |  |
| Viale Vaticano 106                                                                                                    |  |
|                                                                                                    |  |
| P.O. Box                                                                                                    |  |
|                                                                                                    |  |
| Postal Code                                                                                                    |  |
| 00165                                                                                                    |  |
| City *                                                                                                    |  |
| Rome                                                                                                    |  |
| Organization Country *                                                                                                    |  |
| Italy V                                                                                                    |  |
|                                                                                                    |  |
| Telephone Number                                                                                                    |  |
|                                                                                                    |  |
| Website                                                                                                    |  |
|                                                                                                    |  |
|                                                                                                    |  |
|                                                                                                    |  |
|                                                                                                    |  |
| Contact Information                                                                                                    |  |
|                                                                                                    |  |
| Name Prefix *                                                                                                    |  |
| Ms •                                                                                                    |  |
| First Name                                                                                                    |  |
| Carlotta                                                                                                    |  |
| Last Name                                                                                                    |  |
| R                                                                                                    |  |
| Professional Email                                                                                                    |  |
| crossi@idlo.int                                                                                                    |  |
|                                                                                                    |  |
| Position within the Organization                                                                                                  |  |
| Program Associate                                                                                                    |  |
| Personal Data *                                                                                                    |  |
| I herewith provide consent for IDLO to disclose my identity to its personnel in order to facilitate processing of my application. |  |
| Please refer to IDLO'S Personal Data Protection Policy for further information.                                                   |  |
|                                                                                                    |  |
|                                                                                                    |  |
| Submit                                                                                                    |  |

You have now successfully registered to the IDLO Implementing Partners and Grants page and will receive an email to activate your account.

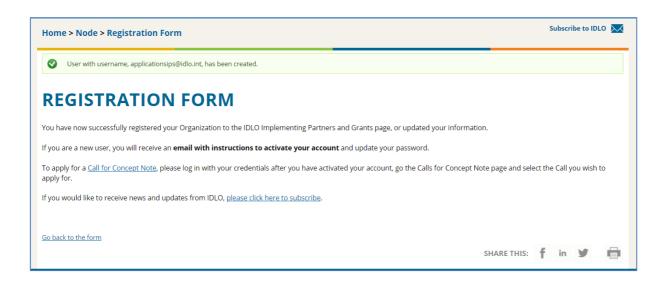

Click on the link you will receive on your Organization's email:

| Account details for applicationsips@idlo.int at IDLO - International Development Law Organization                                                                   |         |             |                       |       |  |
|----------------------------------------------------------------------------------------------------|---------|-------------|-----------------------|-------|--|
| Communications (IDLO)                                                                                                    | ← Reply | ≪ Reply All | $\rightarrow$ Forward |       |  |
| To Applications IPs (IDLO)                                                                                                    |         | W           | Ved 12/16/2020 08     | 31 AM |  |
| Dear ,                                                                                                    |         |             |                       |       |  |
| Thank you for registering at IDLO - International Development Law Organization. You may now log in by clicking this link or copying and pasting it to your browser: |         |             |                       |       |  |
| https://www.idlo.int/user/reset/17208/1608103886/DrhNvCdS_Y0aiqdaqnUr4BoYwuVFSjeV8rY1QougiQk                                                                        |         |             |                       |       |  |
| This link can only be used once to log in and will lead you to a page where you can set your password.                                                              |         |             |                       |       |  |
| After setting your password, you will be able to log in at <u>https://www.idlo.int/user</u> in the future using:                                                    |         |             |                       |       |  |
| username: <u>applicationsips@idlo.int</u><br>password: Your password                                                                                                |         |             |                       |       |  |
| IDLO - International Development Law Organization team                                                                                                    |         |             |                       |       |  |
|                                                                                                    |         |             |                       |       |  |
|                                                                                                    |         |             |                       |       |  |

You will be redirected to the following page, where you can set your password and log in.

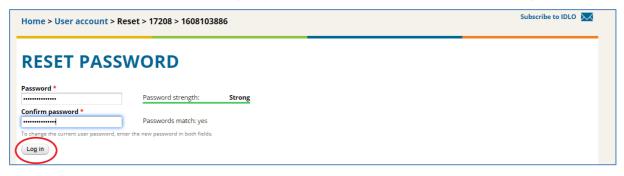

You can now click on *Call for Concept Notes page* and select the Call you wish to apply for.

| Home > My account > applicationsips@idlo.int Subscribe to IDLO 🐱                                                                                                    |
|----------------------------------------------------------------------------------------------------|
| APPLICATIONSIPS@IDLO.INT                                                                                                    |
| View Edit                                                                                                    |
| Notes Account Name and Address                                                                                                    |
| IP & GRANTS CALLS FOR CONCEPTS NOTES UPDATE REGISTRATION INFORMATION USER ACCOUNT LOGOUT                                                                                                    |
| You have now successfully registered your Organization to the IDLO Implementing Partners and Grants page.                                                                                                    |
| To apply for a Call for Concept Note, go the Calls for Concept Note page and select the Call you wish to apply for.                                                                                                    |
| If you would like to receive news and updates from IDLO, please <u>click here to subscribe</u> .                                                                                                    |
| Current password                                                                                                    |
| E-mail address *                                                                                                    |
| applicationsips@idlo.int                                                                                                    |
| A valid e-mail address. All e-mails from the system will be sent to this address. The e-mail address is not made public and will only be used if you wish to receive a new password or wish to receive certain news or notifications by e-<br>mail. |

If you have any questions or require further information, please contact info@idlo.int .